# **Set Up Silent Installation**

This page provides information on setting up V-Ray Swarm through a silent installation and removing V-Ray Swarm through a silent uninstallation.

[Download V-Ray Swarm](https://download.chaosgroup.com/?platform=47&product=58)

#### **Overview**

A silent installation allows you to complete V-Ray installation without user input during the process using a predefined set of options. To set up a silent installation, you need to perform two steps: creating an .xml file and running the installer.

You can remove V-Ray from your machine similarly through a silent uninstall.

## **Creating the .xml file**

Run the installation file from the command prompt with the **-gui=0** argument

#### **vrswrm-installer-win.exe -gui=0**

Follow the instructions of the install and set-up the installation the way you want to have it on all machines This will create a file named **config.xml** in the folder of the installation file.

## **Running the installer**

In the second step you run the installer with the following command:

```
vrswrm-installer.exe -configFile="config.xml" -gui=0
```
This will cause the installer to read the variable values from the .xml file and do the installation without user input. If you do not specify the '-quiet=1' option, the installer will ask for a confirmation of each variable before proceeding.

## **Configuration File**

The config.xml file holds configuration information about the settings of the installation. Below is an example of such a config file.

#### **Example installer config XML file: xml\_file.xml**

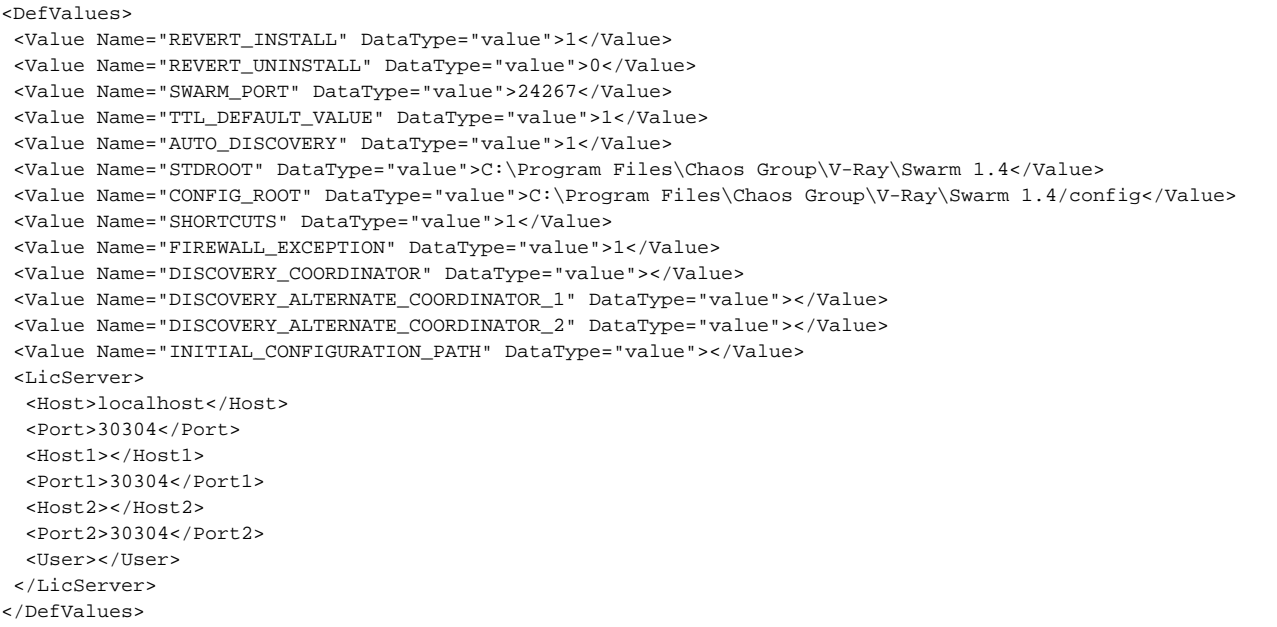

Below is a description of the variables of the installer:

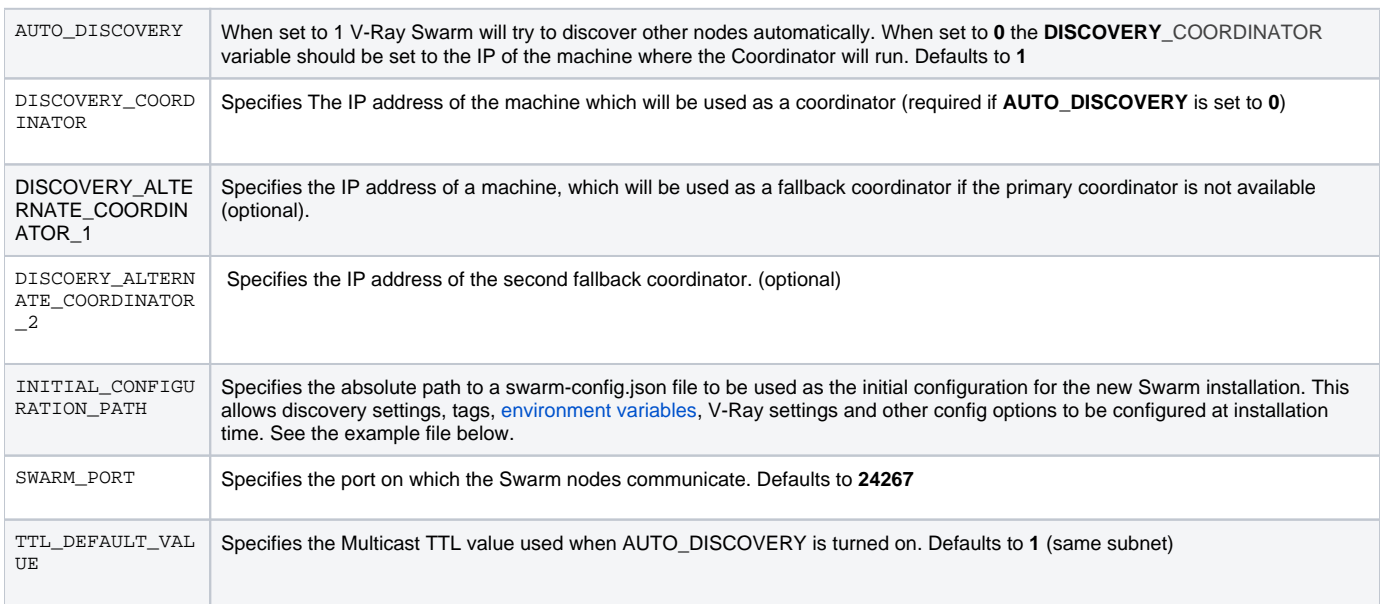

## **Swarm-Config.json Silent uninstallation**

Users can get this file from the working directory, which is:

- Unix: ~/.ChaosGroup/vray-swarm/work/vray-swarm/
- o Windows: C:\Program Files\Chaos Group\V-Ray\Swarm 1.4\work\vray-swarm

If V-Ray Swarm is uninstalled, a copy of this file is stored in:

Example swarm-config.json file:

Δ

**Example installer config XML file: xml\_file.xml**

```
{
  "vray": {
    "port": 20208,
     "numberOfThreads": 0,
     "overrideLicense": false,
     "envVars": {
       "var1": "var1value",
"var2": "var2value"
    },
     "licenseServer": {
       "host": "127.0.0.1",
       "port": 30304,
       "port1": 30304,
       "port2": 30304
    }
  },
   "tags": [
    "Default", "Tag1", "Tag2"
  ],
  "discover": {
     "autoDiscover": false,
     "coordinators": ["10.10.10.10:24267"]
  }
}
```
There is another config file, the **config.yaml**, which is in the install directory, is loaded when V-Ray Swarm loads. The discovery options and network settings are overridden if there is runtime configuration (**swarm-config.json**) or there is provided a path to configuration to load (**configFilePath: some /path**).

Once V-Ray Swarm is installed direct editing of config.yaml and swarm-config.json is discouraged, since this is not the intended workflow.

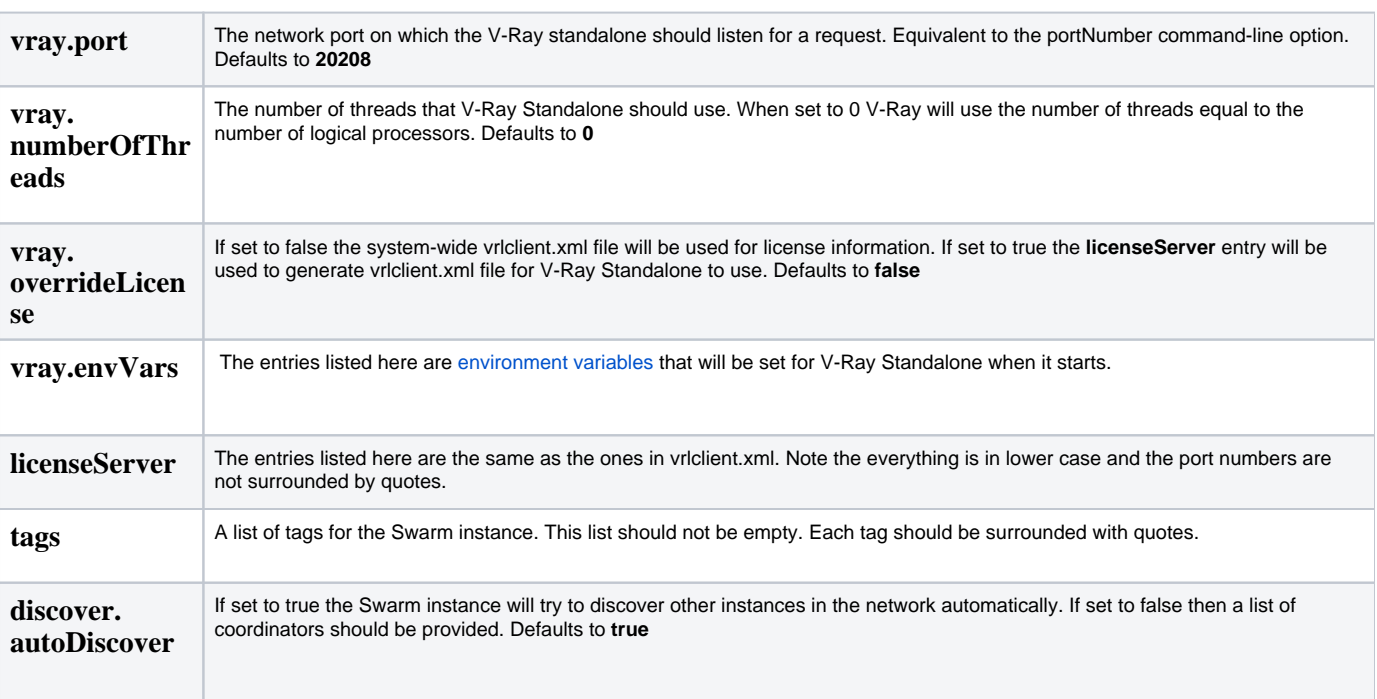

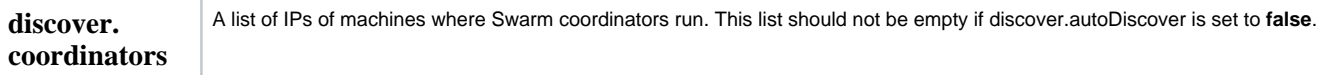

#### **Silent uninstallation**

You can use a command to perform a silent uninstall. In order to do that you need to know the full path of the folder containing V-Ray additional files and the exact name of the product, you want to uninstall. Then you can execute the following command:

"<STDROOT>\uninstall\installer.exe" -uninstall="<STDROOT>\uninstall\install.log" -uninstallApp="<PRODUCT\_NAME>" -gui=0 -quiet=1

where <STDROOT> is the destination folder and <PRODUCT\_NAME> is the product name i.e. "V-Ray Swarm"

For example, the following command will uninstall V-RaySwarm:

"C:\Program Files\Chaos Group\V-Ray Swarm\uninstall\installer.exe" -uninstall="C:\Program Files\Chaos Group\V-Ray Swarm\uninstall\\install.log" -uninstallApp="V-Ray Swarm" -gui=0 -quiet=1